## CANVAS COMMONS: ONLINE READINESS SURVEY

**Instructors** 

## **WHAT IS THE ONLINE READINESS SURVEY?**

This survey gathers statistics about the student in your course. The data will give you a better understanding of their locations, internet access, and computer equipment.

The following questions are asked (you and add or delete once in your course)

- 1. Do you have a reliable internet connection? **Find out if students have limited access**
- 2. What type of internet connection do you have? **Find out if students have slow bandwidth**
- 3. Do you have the ability to watch videos and download files from your location?
- 4. Do you have access to a computer with a webcam and a microphone?
- 5. Which of the following applications do you have experience using? **Find out if students have experience with Canvas, Panopto, Zoom, etc.**
- 6. Are you located in the Eastern Standard Time (EST) zone for the rest of the semester? Where are you located?
- 7. Additional Comments: Do you have any questions or concerns about continuing the course after the extended break? What are your greatest concerns about online instruction and learning in this course? Is there anything else you would like me to know at this time?

[Survey Results](https://community.canvaslms.com/docs/DOC-13124-415268348) can be view in a report or individually.

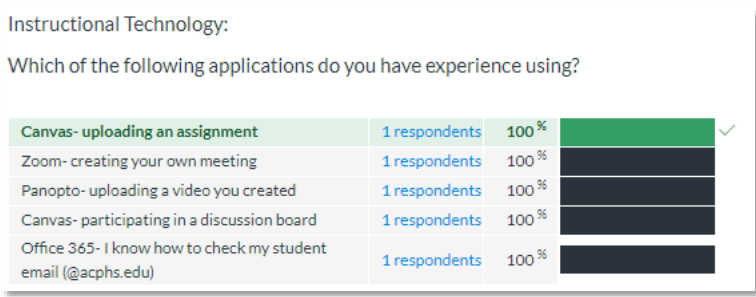

## **HOW TO FIND THE TEMPLATE WITHIN COMMONS**

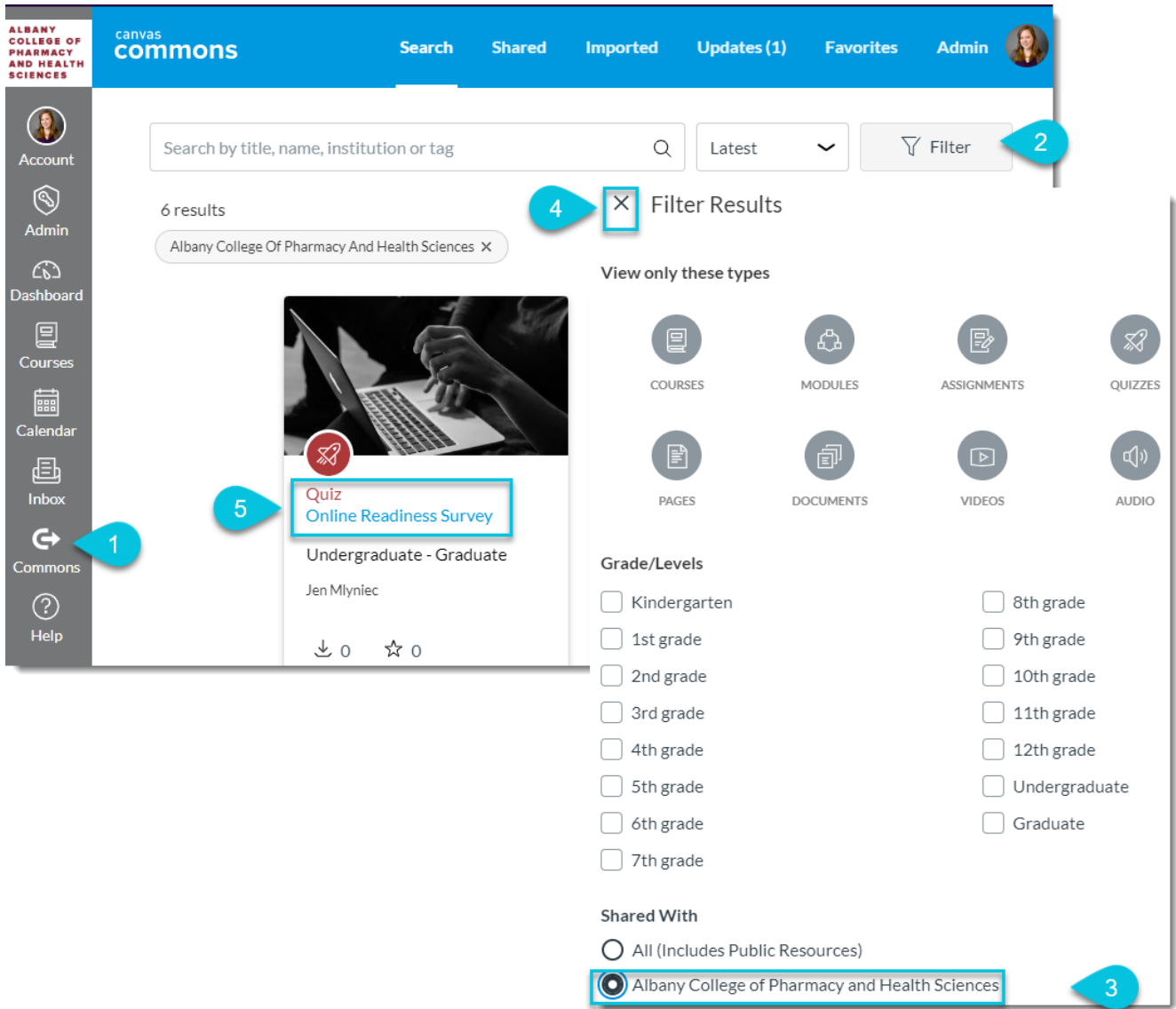

- 1. Select Commons from the left side menu
- 2. Select the **Filter** button
- 3. Select Shared with **Albany College of Pharmacy and Health Sciences**
- 4. Select the **X** to close **Filter Results**
- 5. Select **Online Reading Survey** title

## **HOW TO IMPORT THE TEMPLATE INTO YOUR COURSE**

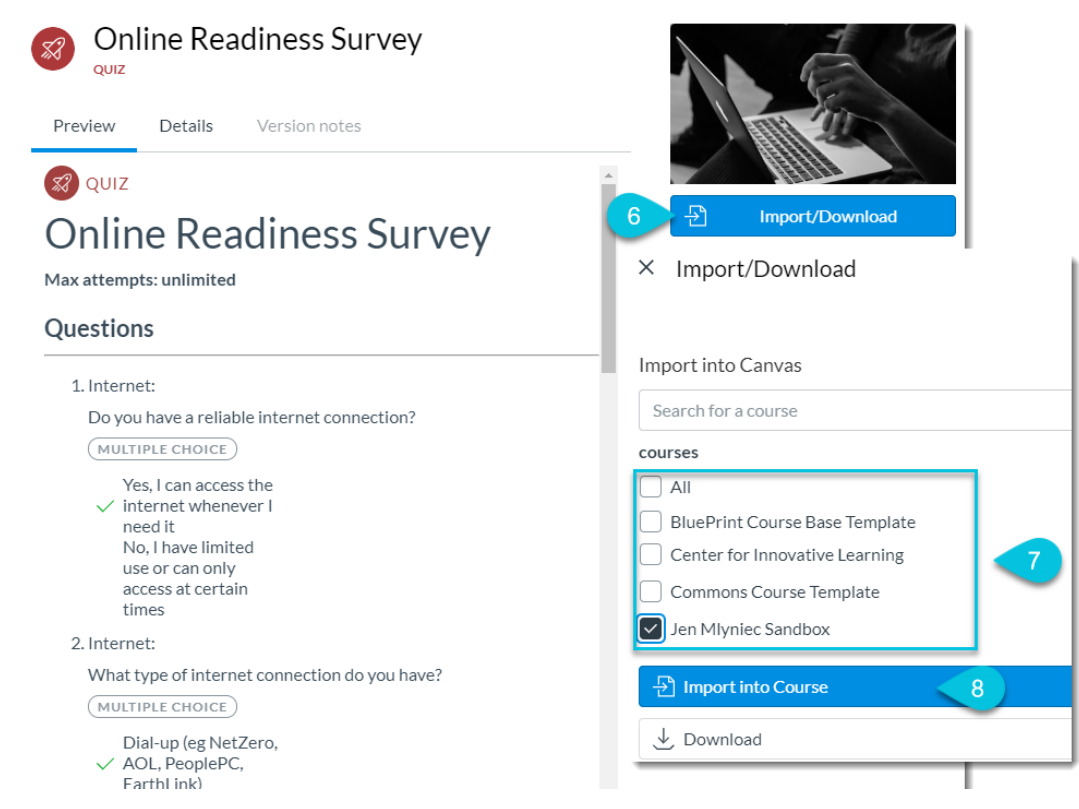

- 6. Select the blue **Import/Download** button
- 7. Choose the **course or courses** into which you would like to import the template
- 8. Select **Import into Course** (import may take a few minutes to appear in your course)

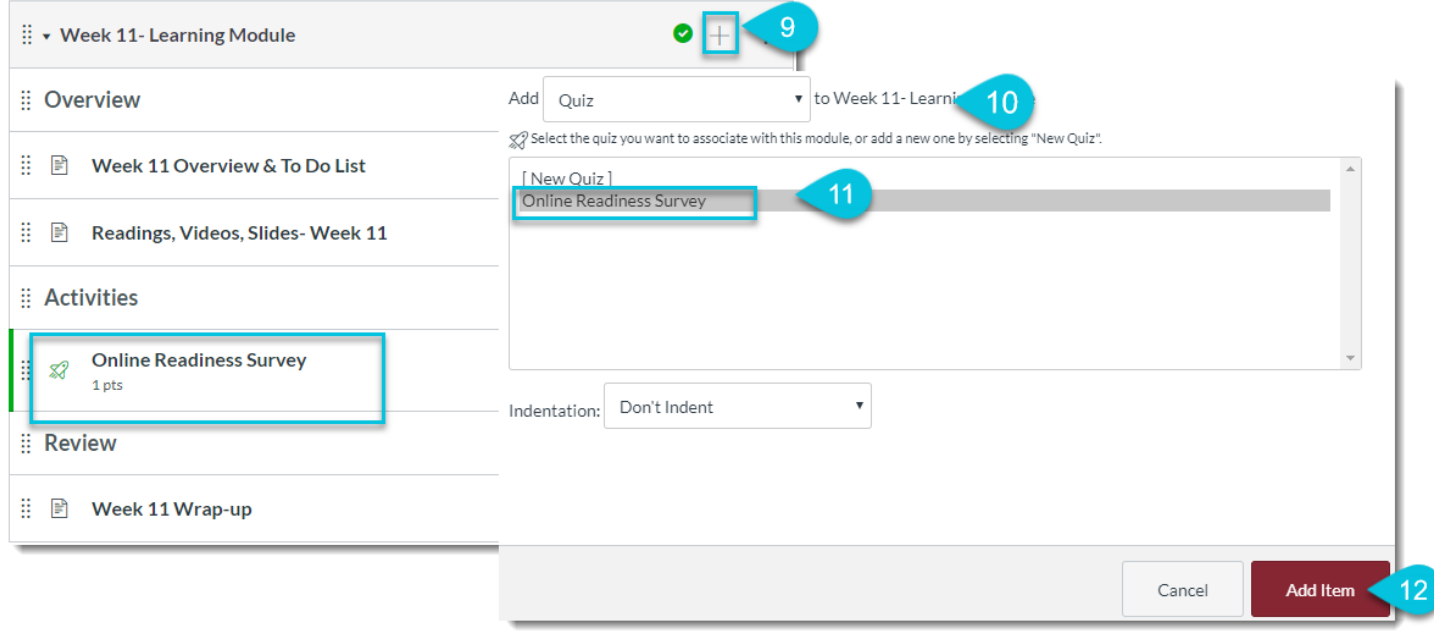

- 9. In the **Module** tab of your course select the **+** icon to add the survey
- 10. Select **Quiz**
- 11. Select the **Online Readiness Survey**
- 12. Select **Add item**